# Приемы работы с текстами в процессоре Microsoft **World**

Создание документа Ввод текста Редактирование текста Рецензирование текста Форматирование текста Сохранение документа Печать документа

#### Создание документа

⦿ В текстовом процессоре World 2000принято использовать два метода создания нового документа: на основе готового шаблона или на основное существующего документа.

### Создание документа

⦿ Второй метод, при создании документа на основе существующего документа открывают готовый документ **(файл открыть)**, сохраняют его под новым именем **(файл сохранить как)**, затем выделяют в нем все содержимое **(правка выделить все)** и удаляют его нажатием клавиши DELETE, после чего получают пустой документ, имеющий собственное имя и сохраняющий все настройки, ранее принятых для исходного документа.

- ⦿ При сохранение документа открывается окно и в этом окне нам следует дать имя документу и выбрать место сохранение файла:
- 1. Журнал логическая папка. Если нужно сохранить документ в одну из папок, которой пользовались в последнее время, это очень удобное средство доступа.

1. Мои документы – традиционная папка для хранения авторских документов в операционных системах Windows 95 и windows 98.

1. Рабочий стол – не слишком удобное место для сохранения документов, поскольку Рабочий стол принято содержать в **«чистоте».** Однако если документ будет использоваться очень часто и всегда должен быть **«на виду»,**  его можно сохранить на рабочий стол.

При необходимости сохранить документ в произвольную папку, не представленную в данном списке, следует выполнить навигацию по файловой структуре с использованием раскрывающей кнопки на правом краю поля.

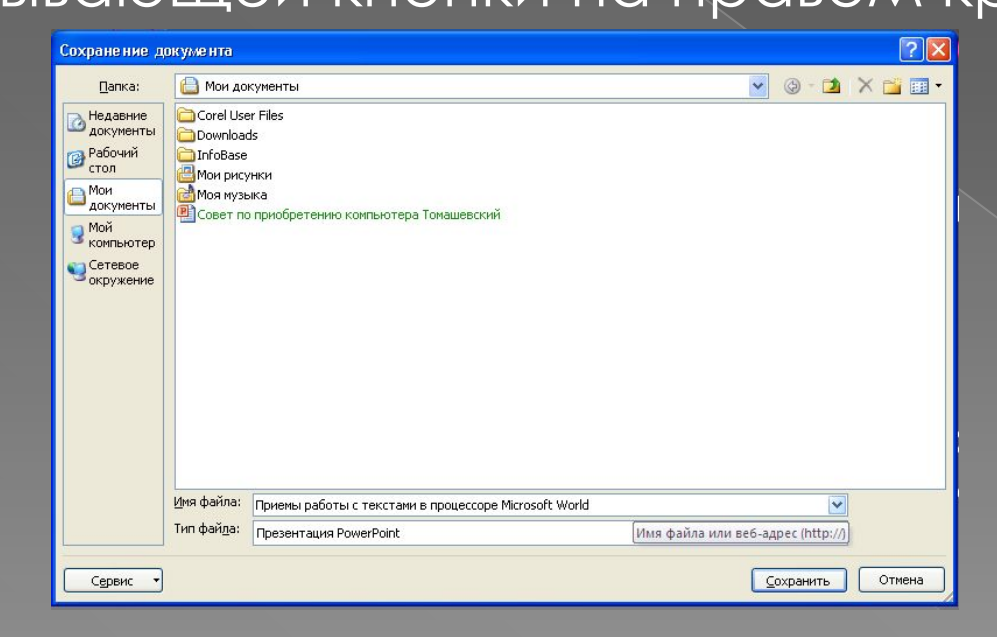